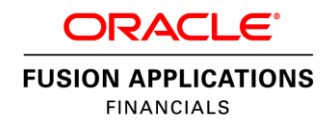

An Oracle White Paper November 2012

Oracle Hyperion Financial Close Management and Fusion Financials Integration

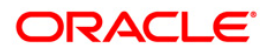

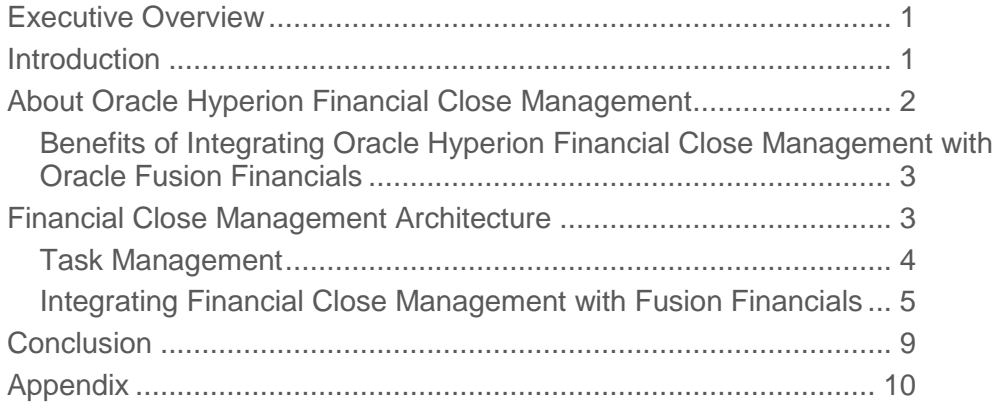

# <span id="page-2-0"></span>Executive Overview

The financial close process requires clear direction and tight orchestration across the organization to meet today's aggressive filing deadlines. Most companies manage the close process using offline spreadsheets, emails, and phone calls that can be time-consuming and error-prone. Therefore, today's finance organizations continually seek ways to increase the efficiency and timeliness of their financial close processes. But speed alone is not enough; companies are challenged with complying with changing regulatory demands while increasing transparency and reliability of data.

Oracle Hyperion Financial Close Management, a product within the Oracle Enterprise Performance Management suite, and Oracle Fusion Financials allow finance organizations to centrally monitor and manage their entire financial close process across both Oracle and non-Oracle applications. The result: Better control, increased visibility, and ultimately a faster close.

## <span id="page-2-1"></span>Introduction

The integration between Oracle Hyperion Financial Close Management and Oracle Fusion Financials provides a centralized approach to closing task management providing finance organizations with greater control and visibility of all period closing activities, including ledger and sub-ledger close, data loading and mapping, financial consolidation, account reconciliation, tax/treasury and internal and external financial reporting—all from a single task management application.

This white paper discusses the benefits of using an automated system for coordinating and tracking the entire close process that ultimately helps companies identify bottlenecks and areas for improvement while shaving time from the critical close and reporting process.

# <span id="page-3-0"></span>About Oracle Hyperion Financial Close Management

Each company has their own close procedure with varying degrees of efficiency and standardization. Additionally, the financial close can mean different things to different regions and roles. A divisional controller may think in terms of closing the sub-ledgers and general ledger while the accountant located at headquarters is focused on consolidating results from divisions, making adjustments, and producing financial statements.

Oracle Hyperion Financial Close Management centralizes the task management of the close cycle. Manually-maintained checklists are eliminated and replaced with action oriented dashboards that deliver visibility and execution capability. The following lists some of the key functionality:

- An easy to use task scheduling and management feature to define the sequence of closing tasks and assign them to employees with due dates to ensure the correct prioritization of closing tasks. Tasks can be anything that needs to be done during the close process, whether within the Oracle Fusion Applications or another system.
- Automated management of the close process that support lights-out processing, including notifications and alerts to identify bottlenecks and take corrective action.
- A pre-built, web-based dashboard to centrally monitor the overall close status and take action. Participants can view due dates, task dependencies and electronic sign-offs for greater visibility of the entire close process. If questions or issues arise about a close task, participants can easily investigate the root cause by seamlessly navigating from the task to the specific transaction or work area within Oracle Fusion Financials.
- Active calendars and task lists that allow users to launch applications to complete tasks directly from the calendars themselves.
- Reports to analyze the close process effectiveness by comparing the close performance over time.
- An Account Reconciliation Manager that automates certain reconciliation tasks and supports real-time visibility into the performance of reconciliations

• Integration with Hyperion Disclosure Management to produce 10Ks and 10Qs in multiple output formats, such as Edgar, XBRL, and iXBRL

## <span id="page-4-0"></span>Benefits of Integrating Oracle Hyperion Financial Close Management with Oracle Fusion Financials

By integrating Oracle Hyperion Financial Close Management and Oracle Fusion Financials, customers can easily manage their critical closing activities within Oracle Fusion Applications as well as non-Oracle Enterprise Resource Planning systems. From Oracle Hyperion Financial Close Management, users can orchestrate all of their end-user activities, schedule or run processes from Oracle Fusion Financials as well as other ERP systems and track manual processes from one easy to use business application.

Customers have greater transparency of the overall close cycle with the ability to continually improve the efficiency of their close process by analyzing close status statistics with prior periods. This holistic view enables customers to better understand their end-to-end process, highlight problem areas, and identify areas requiring improvement within the close process.

# <span id="page-4-1"></span>Financial Close Management Architecture

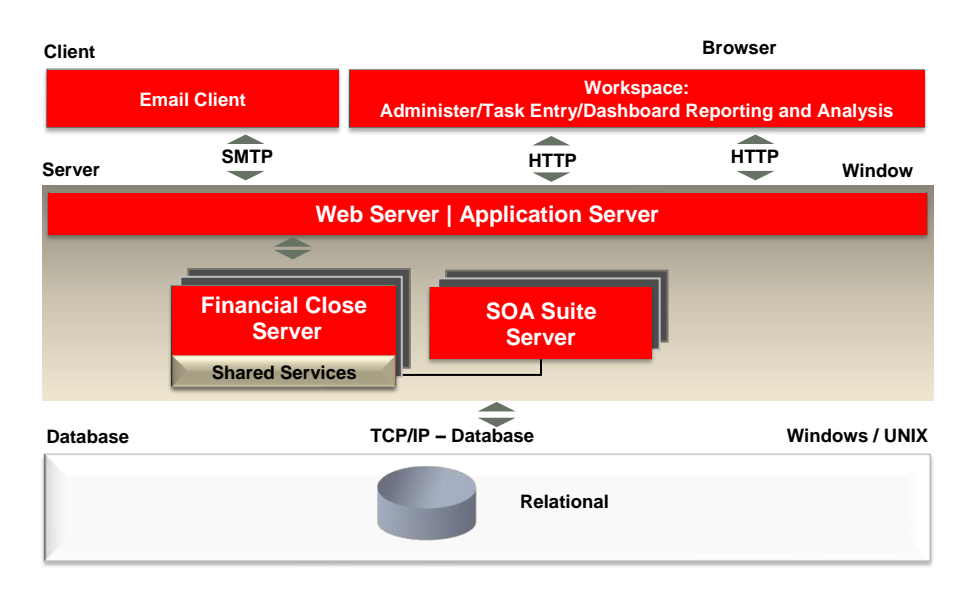

The following illustrates the Oracle Hyperion Financial Close Management architecture:

Figure 1. Financial Close Management Architecture

The following describes each component of the architecture:

**Email Client:** Financial Close Management notifies task owners of upcoming task assignments via email notifications. The email is generated by Workflow/Service Oriented Architecture Suite Server (BPEL i.e. Business Process Execution Language).

**Workspace:** Financial Close Management is a web based application that resides within the EPM Workspace. The FCM web user interface houses the dashboards, calendars and tasks for both end users and administrators.

**Financial Close Server:** Financial Close server leverages the latest Fusion Middleware standards for application server development.

**SOA Suite Server:** Financial Close Management heavily leverages Oracle's SOA Suite for all workflow related actions within the system.

**Web Server – Application Server:** The Web Application Service is a J2EE-based web application that provides services to most of the components in the Financial Close Management. This service interacts with the client-layer components, other middle-tier services, and the data storage components

**Shared Services:** Shared Services stores Financial Close Management user information and is used to authenticate users and provision their roles.

### **Release Compatibility:**

The following product versions will be required:

- Oracle Hyperion Financial Close Management 11.1.2.2
- Oracle Fusion Financials Release 6

The following Oracle Enterprise Performance Management 11.1.2.2.000 patches are required:

- 1. 14244112: Patch Set Update: 11.1.2.2.300 for Oracle Hyperion Financial Close Management
- 2. 14569116: Patch Set Exception: 11.1.2.2.300.14569116 for Oracle Hyperion Financial Close Management

Please note that users will need to sign in to Fusion Applications again when accessing it from FCM.

### <span id="page-5-0"></span>Task Management

Financial Close Management tasks can be categorized into three groups: End User, System Automated and Event Monitoring.

### **End User Task**

An end user task requires an end user to confirm that an action was performed. This type of task can require the user to provide documentation or other evidence of the completion of the task. The task can include the following:

- Detailed instructions that incorporate attached documents or reference links
- Required questions for which the user must provide documentation or evidence
- Threaded comments with attachments
- Multiple levels of review and approvals

Additionally, an end user task can incorporate a link which will bring the user directly to the appropriate Fusion page where the end user is expected to perform the task. For example, the user could be asked to run a process or report or simply review an inquiry page to ensure a correct balance exists. When a user is asked to run a process or a report, they review the process or report status or output to determine that it completed before marking the task as complete.

## **System Automated Task**

A system automated task enables Oracle Hyperion Financial Close Management to run a process within Fusion at a specified time. Based on when the task is scheduled, Financial Close Management will request the process to be run in Fusion Financials and track whether the process has completed or failed.

## **Event Monitoring Task**

An event monitoring task allows users to wait for an event to occur in another system before marking the task complete in Financial Close Management, i.e., waiting for a specific general ledger to close in another system.

## <span id="page-6-0"></span>Integrating Oracle Hyperion Financial Close Management with Oracle Fusion Financials

Customers can integrate Oracle Fusion Financials to their existing Oracle Hyperion Financial Close Management application by simply loading the integration pack XML file.

The Fusion Financials Integration Pack can be obtained by accessing My Oracle Support and downloading the patch files.

The integration XML file can be loaded into the Financial Close Application. For instructions on loading the Integration XML, please refer to the "*Managing Integration Types*" section of the *Financial Close Management Administrator's Guide*. After the XML file has been loaded, Financial Close Management will be populated with new integration types that specify the Fusion Financials' tasks that are supported.

The following shows the Oracle Fusion Integration types across the various Oracle Fusion Financial applications:

**6**

| <b>E</b> Search                                                        |                                                            |                                      |                       | <b>Basic</b>  |       |                   |   |
|------------------------------------------------------------------------|------------------------------------------------------------|--------------------------------------|-----------------------|---------------|-------|-------------------|---|
| Name                                                                   | Starts with<br>$\overline{\phantom{a}}$                    |                                      |                       |               |       |                   |   |
|                                                                        | Application Starts with                                    | Fusion<br>$\overline{\phantom{a}}$   |                       | ×             |       |                   |   |
|                                                                        |                                                            |                                      |                       | <b>Search</b> | Reset | <b>Add Fields</b> |   |
| Actions $\bullet$ View $\bullet$                                       | $\bullet \omega \times \mathbb{Z} \quad \bullet \ \bullet$ | 同                                    |                       |               |       |                   |   |
| Name                                                                   |                                                            | Application                          | <b>Execution Type</b> |               |       |                   |   |
| Approve or Reject customer adjustments                                 |                                                            | <b>Fusion Receivables</b>            | <b>End User</b>       |               |       |                   | ▲ |
| Approve or Reject Customer Credits                                     |                                                            | <b>Fusion Receivables</b>            | <b>End User</b>       |               |       |                   |   |
| Approve transactions requiring approval                                |                                                            | <b>Fusion Pavables</b>               | <b>End User</b>       |               |       |                   | E |
| Asset Balances Reconciliation with General Fusion Assets               |                                                            |                                      | <b>End User</b>       |               |       |                   |   |
| <b>Asset Cost Summary</b>                                              |                                                            | <b>Fusion Assets</b>                 | <b>End Liser</b>      |               |       |                   |   |
| <b>Asset Reserve Summary</b>                                           |                                                            | <b>Fusion Assets</b>                 | <b>End User</b>       |               |       |                   |   |
| <b>AutoPost Journals</b>                                               |                                                            | <b>Fusion General Ledge End User</b> |                       |               |       |                   |   |
| AutoReverse Journals                                                   |                                                            | <b>Fusion General Ledge End User</b> |                       |               |       |                   |   |
| <b>Bank Statement Reconciliation</b>                                   |                                                            | <b>Fusion Cash Manager End User</b>  |                       |               |       |                   |   |
| <b>Billing Work Area</b>                                               |                                                            | <b>Fusion Receivables</b>            | <b>End User</b>       |               |       |                   |   |
| Calculate deferred depreciation                                        |                                                            | <b>Fusion Assets</b>                 | <b>End User</b>       |               |       |                   |   |
| Calculate Depreciation                                                 |                                                            | <b>Fusion Assets</b>                 | <b>End Liser</b>      |               |       |                   |   |
| <b>Capitalize CIP Assets</b>                                           |                                                            | <b>Fusion Assets</b>                 | <b>End User</b>       |               |       |                   |   |
| Cash to General Ledger Reconciliation Rep Fusion Cash Manager End User |                                                            |                                      |                       |               |       |                   |   |
| <b>Clear Receipts Automatically</b>                                    |                                                            | <b>Fusion Receivables</b>            | <b>End User</b>       |               |       |                   |   |
| Close General Ledger Periods                                           |                                                            | <b>Fusion General Ledge End User</b> |                       |               |       |                   |   |
| <b>Close Payables Period</b>                                           |                                                            | <b>Fusion Payables</b>               | <b>Fnd User</b>       |               |       |                   | ٠ |

Figure 2: Fusion Integration Types

Once the integration XML is loaded for an application, new Fusion application definitions for that application will be created within Oracle Hyperion Financial Close Management. Integration XMLs are available for Oracle Fusion Payables, Oracle Fusion Receivables, Oracle Fusion General Ledger, Oracle Fusion Intercompany, Oracle Fusion Tax, Oracle Fusion Cash Management and Oracle Fusion Assets. This application definition will detail specific information related to the customer's Oracle Fusion environment. Customers can provide information related to their applications. The application definition will include the server information, security protocols, and application tokens which are required to successfully execute the various tasks.

The following shows an example of an Oracle Fusion Application definition for Oracle Fusion General Ledger:

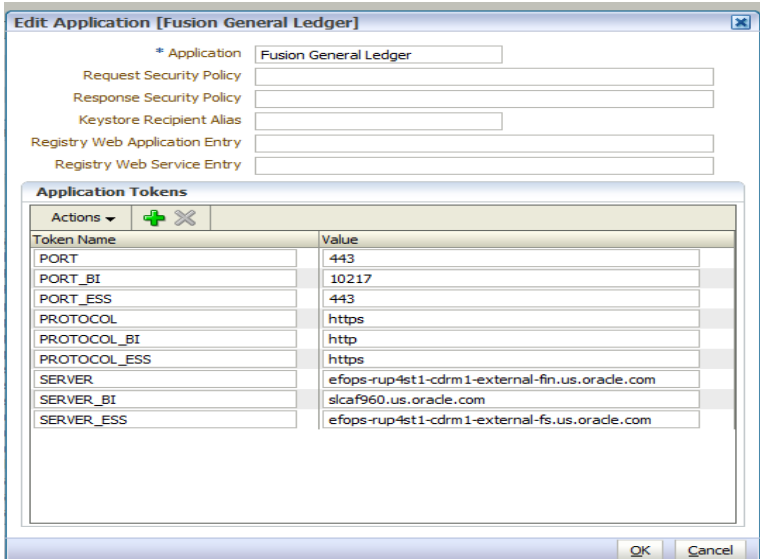

Figure 3: Fusion Application Definitions

The combination of the new Fusion integration types and the application definition allows Oracle Hyperion Financial Close Management to include end user product tasks and system automated tasks for Oracle Fusion Financials applications.

**Note**: Customers may extend the provided Fusion integration types to include other tasks they may need to perform in Oracle Fusion Applications. Please see the "*Managing Integration Types*" section within the *Oracle Hyperion Financial Close Management Administrator's Guide* for instructions on how to add additional task integrations.

Appendix on page 10 details all of the Oracle Fusion Financials' integration types.

**Defining Fusion Financials' Tasks within Oracle Hyperion Financial Close Management**

Customers can intertwine their Oracle Fusion Financials' closing activities with other closing tasks within Oracle Hyperion Financial Close Management. Customers can easily create end user tasks which require their users to go to specific pages or processes within Oracle Fusion Financials. For example, users can be directed to access the Journals Work Area in Fusion General Ledger to review journals. Additionally, Oracle Hyperion Financial Close Management can schedule the execution of application processes within Oracle Fusion Financials applications. For example, the Import and Calculate Daily Rates process can be scheduled to run automatically. The Fusion integration types define the library of tasks that can be managed within Oracle Hyperion Financial Close Management. From this library of tasks, customers can decide which tasks to include within their closing process.

The process for creating an Oracle Fusion Financials' task from one of the delivered integration types follows the same basic flow as any other task within Oracle Hyperion Financial Close Management.

Oracle Fusion end user tasks will incorporate an embedded link to the specific Oracle Fusion Financials application page. End users simply need to click on the "Go To Task" link to launch the appropriate page in a new browser session. End users would then complete their task from the Fusion Financials application and then return to the appropriate Oracle Hyperion Financial Close Management task where they can update any required questions, enter additional comments, or attach supporting details of the task for approval.

The following shows a screenshot of an Oracle Fusion Financials end user task to reverse a journal:

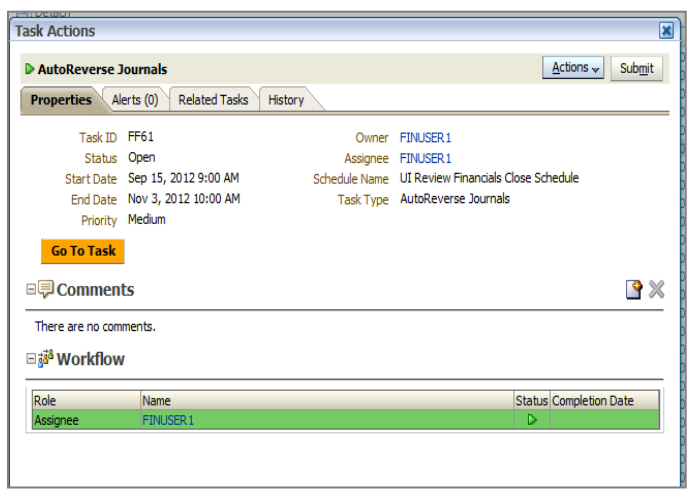

Figure 4: Oracle Fusion End User Task Action to Automatically Reverse a Journal

Currently, the only system automated integration type delivered with the integration pack XML file is Oracle Fusion General Ledger's 'Import and Calculate Daily Rates' program.

The following shows a screenshot of a system automated task to Import Daily Rates into Oracle Fusion General Ledger:

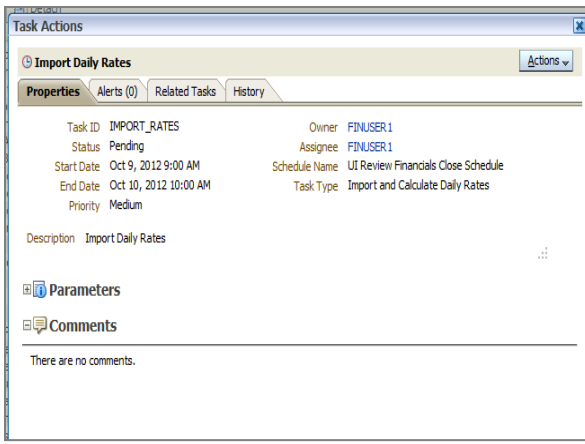

Figure 5: Oracle Fusion General Ledger System Automated Task to Import Daily Exchange Rates

**9**

# <span id="page-10-0"></span>**Conclusion**

Today's finance organizations are challenged to meet aggressive filing deadlines and changing regulatory obligations while increasing transparency and accuracy of their financial results. With limited resources, how can finance organizations deliver accurate, useful, and timely data to an increasing number of stakeholders?

<span id="page-10-1"></span>Oracle Fusion Financials with Oracle Hyperion Financial Close Management provides an integrated close solution to help finance organizations proactively manage their financial close process. Customers can eliminate manual checklists and time-consuming manual tasks to improve the productivity, governance, transparency, and predictability of their close process.

# Appendix

The table below lists the various integration types that are included for each Oracle Fusion Financials product:

## Application: **Oracle Fusion Assets**

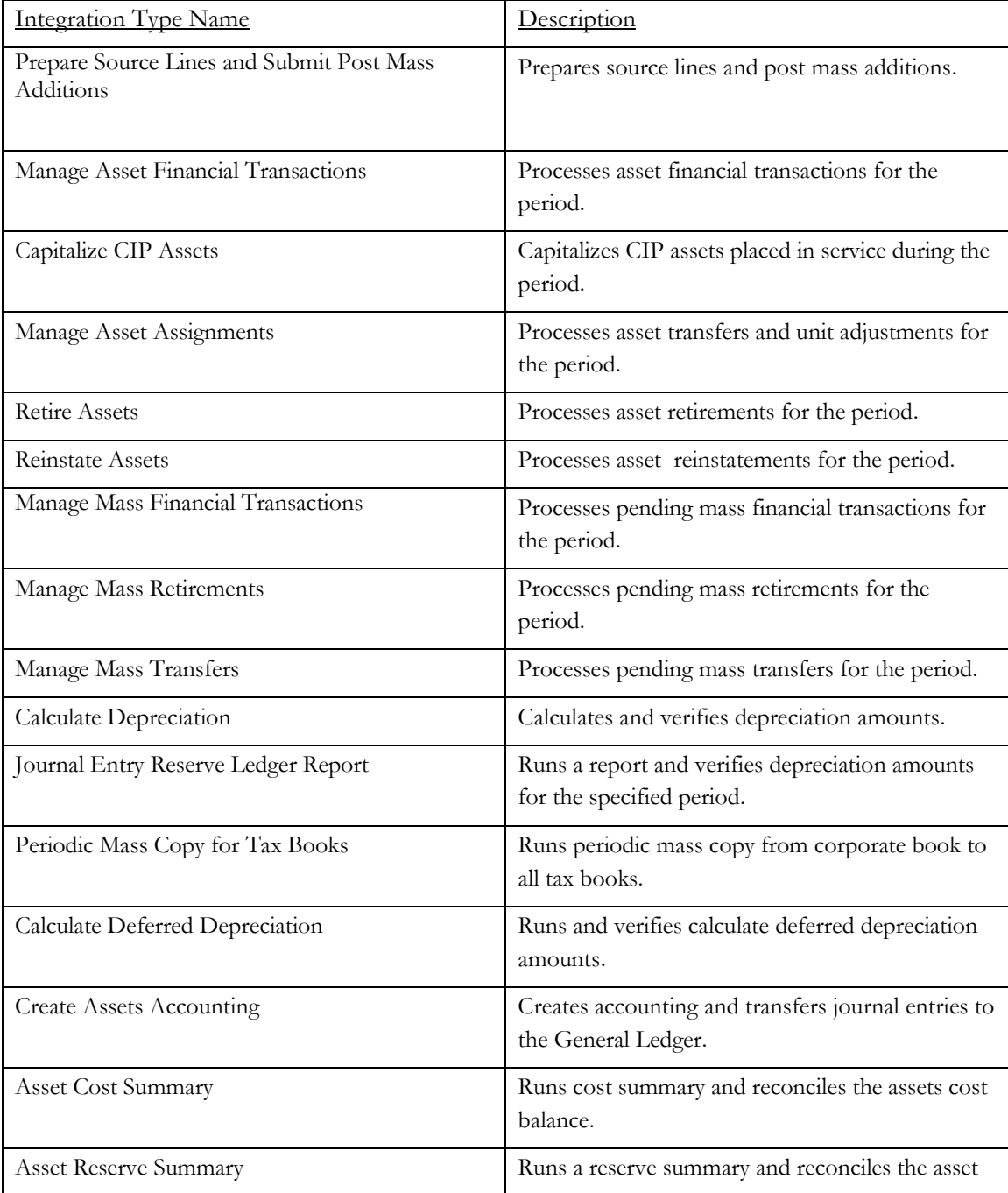

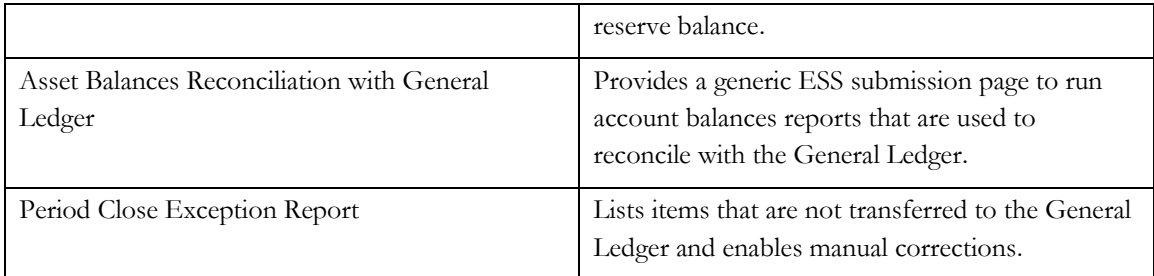

# Application: **Oracle Fusion Cash Management**

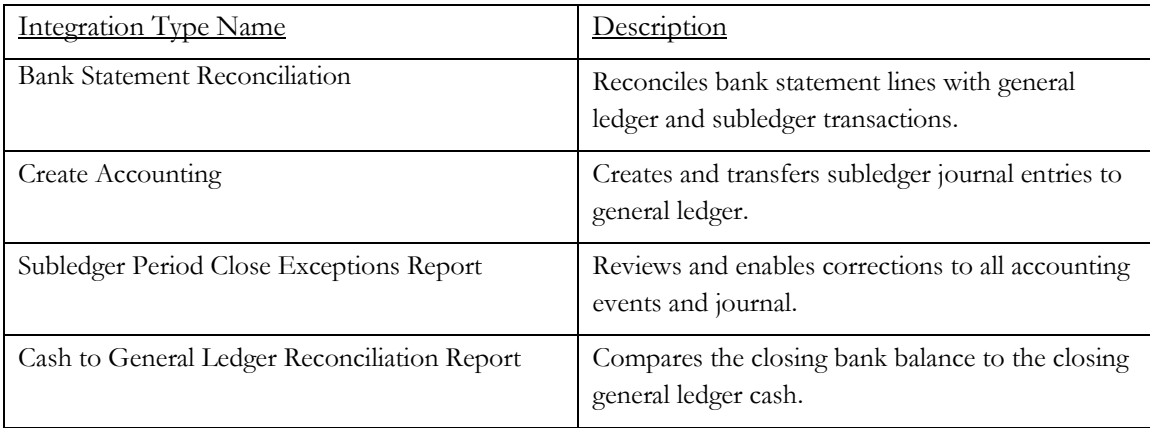

# Application: **Oracle Fusion General Ledger**

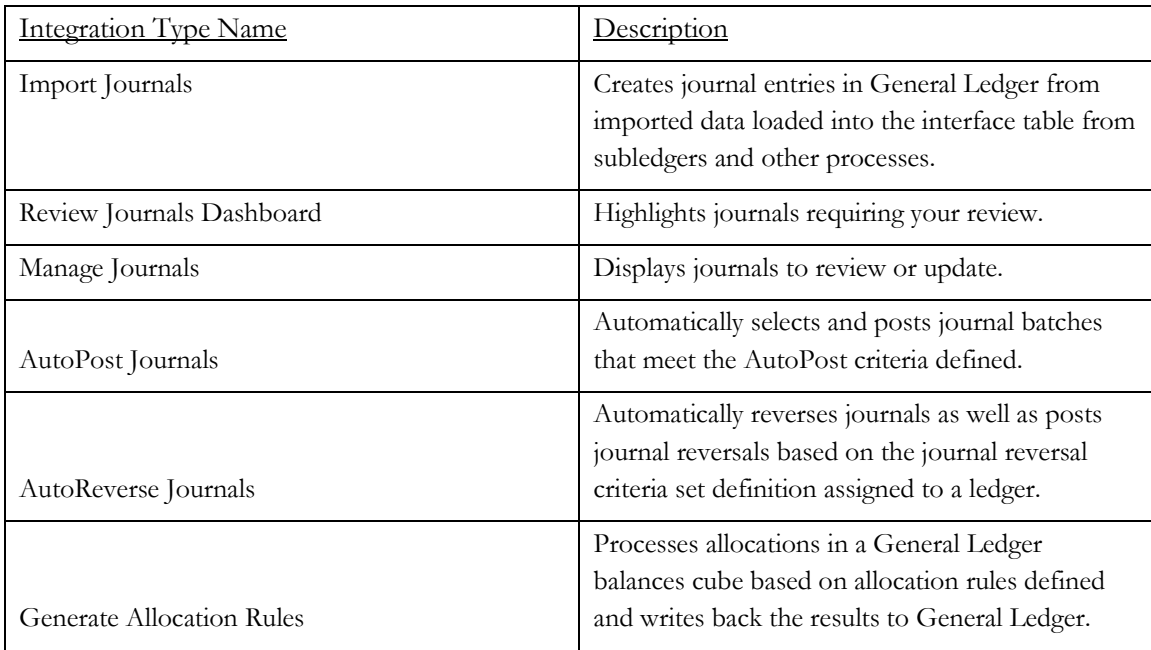

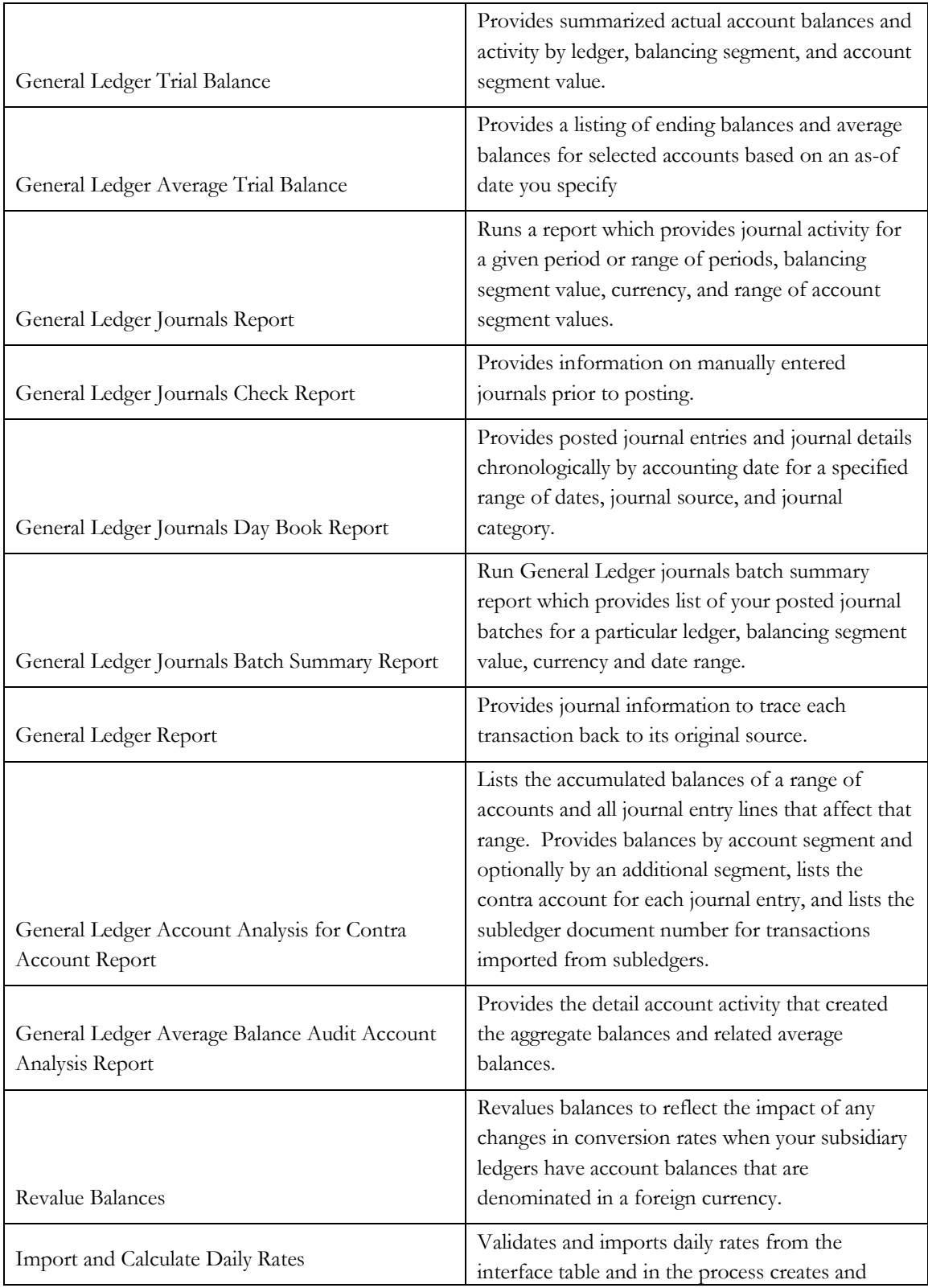

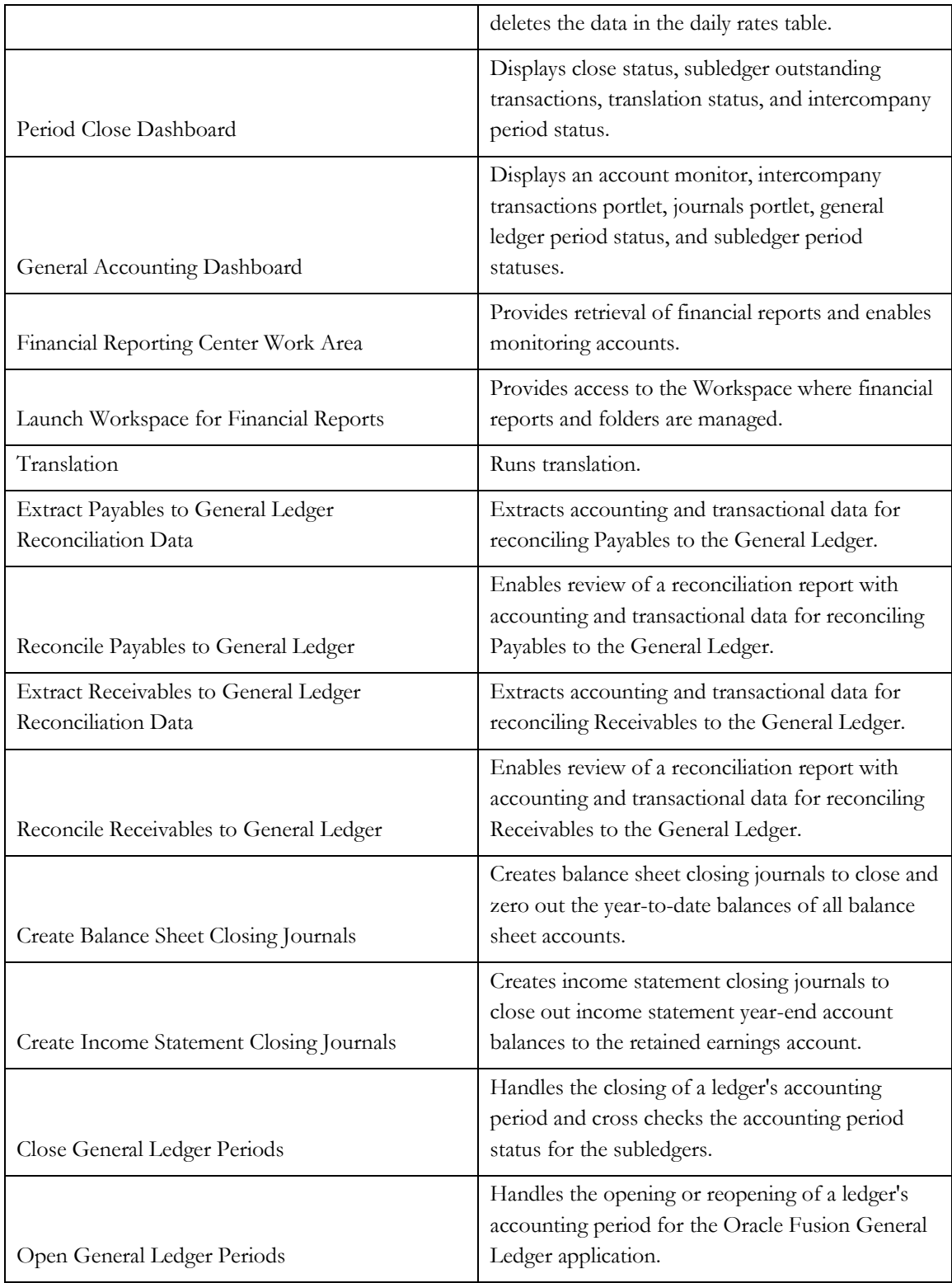

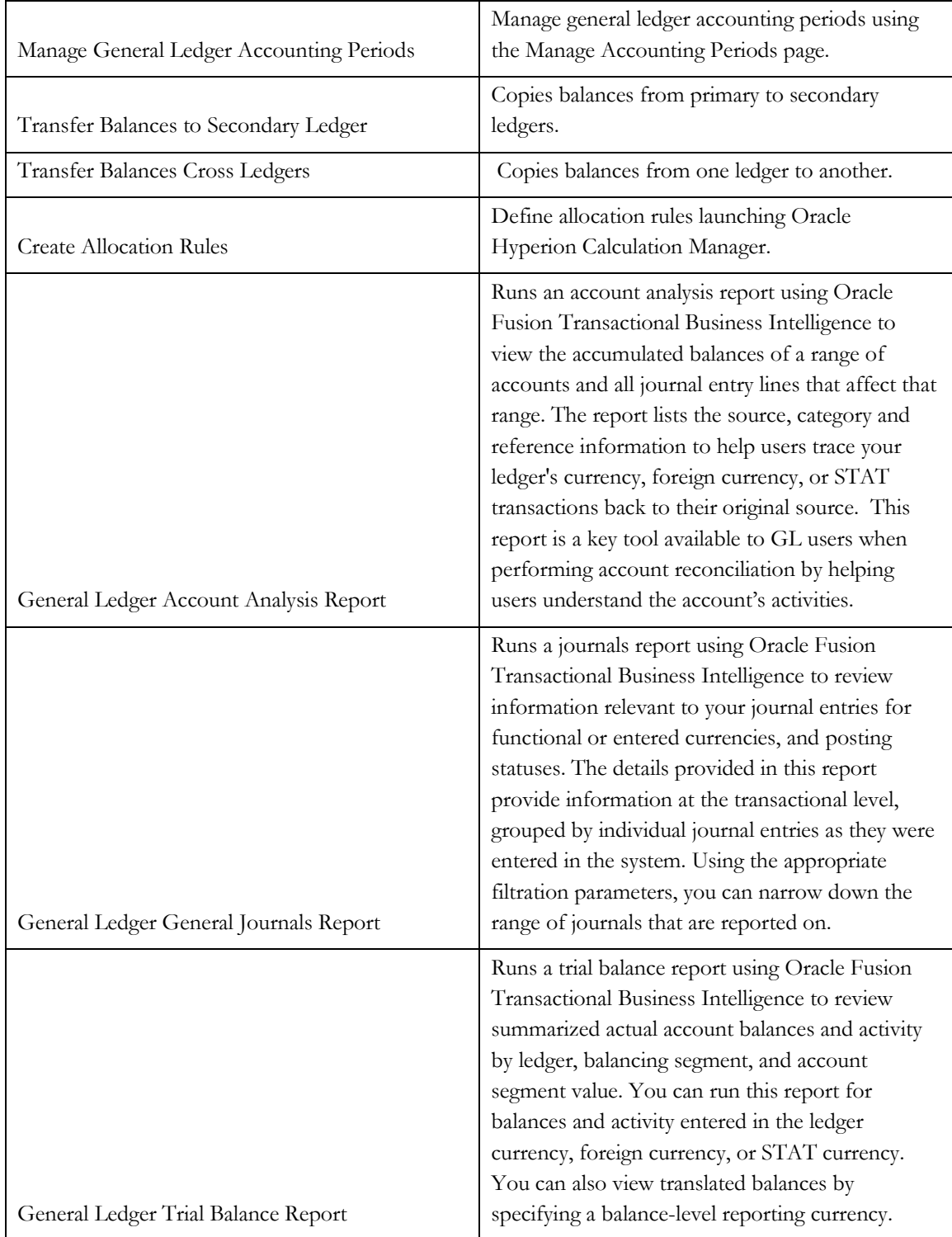

# Application: **Oracle Fusion Intercompany**

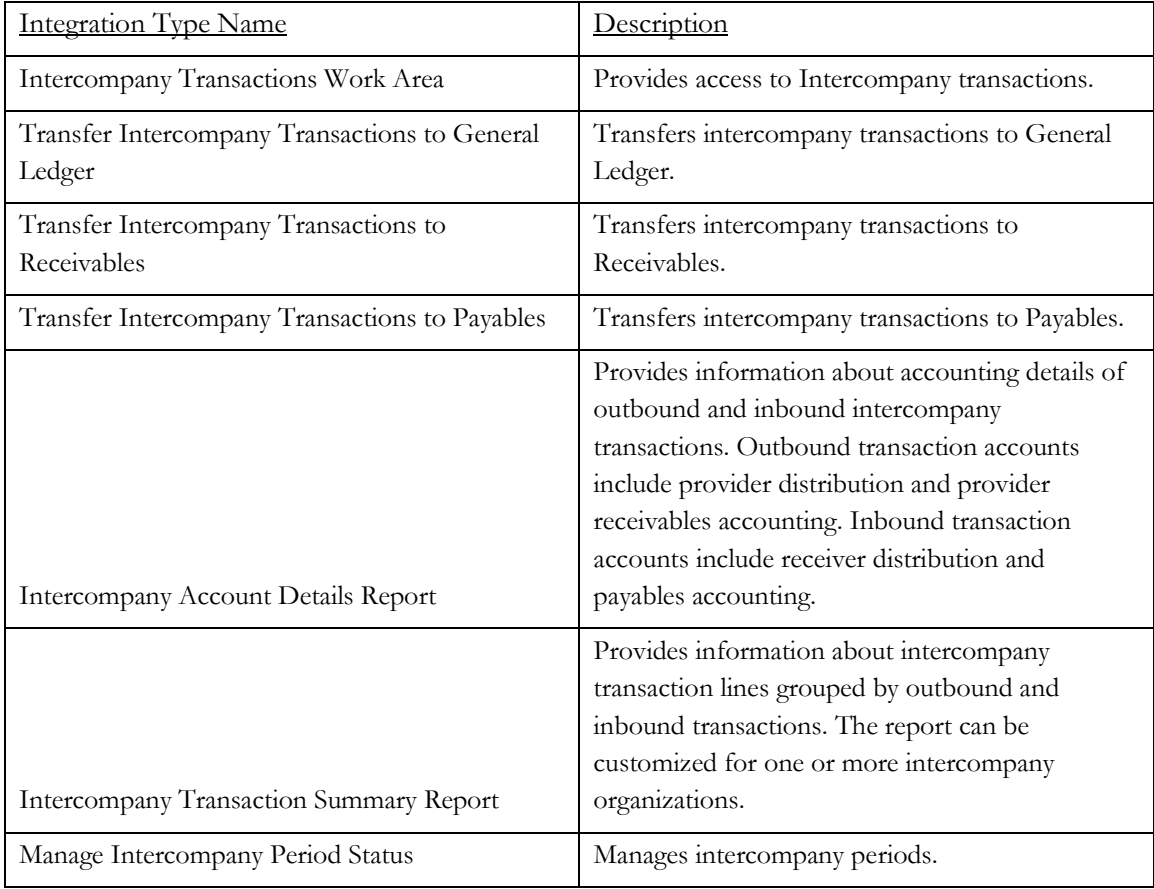

## Application: **Oracle Fusion Payables**

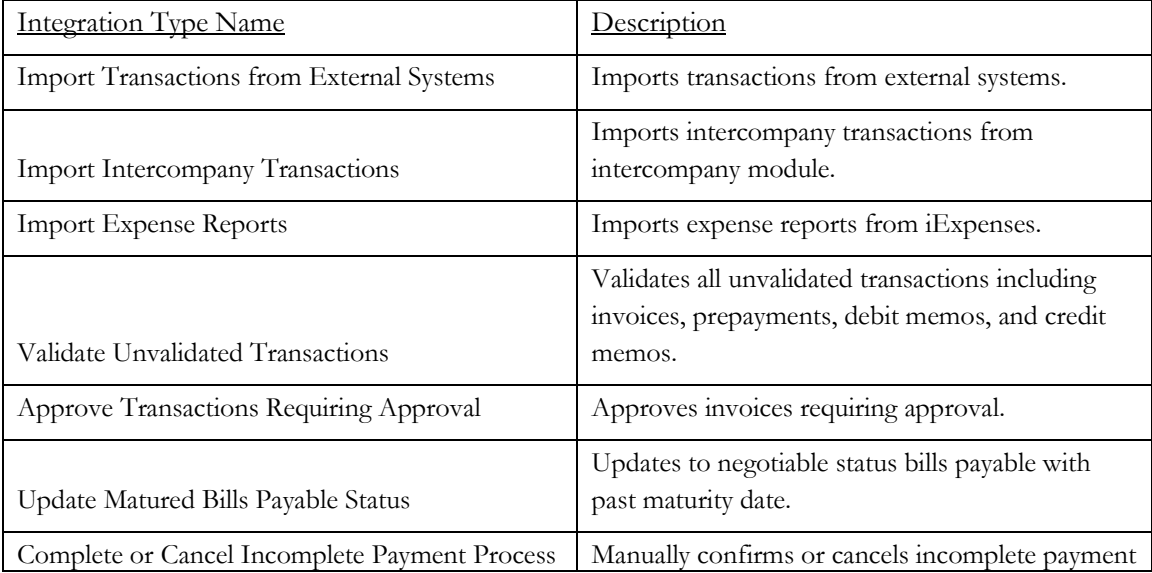

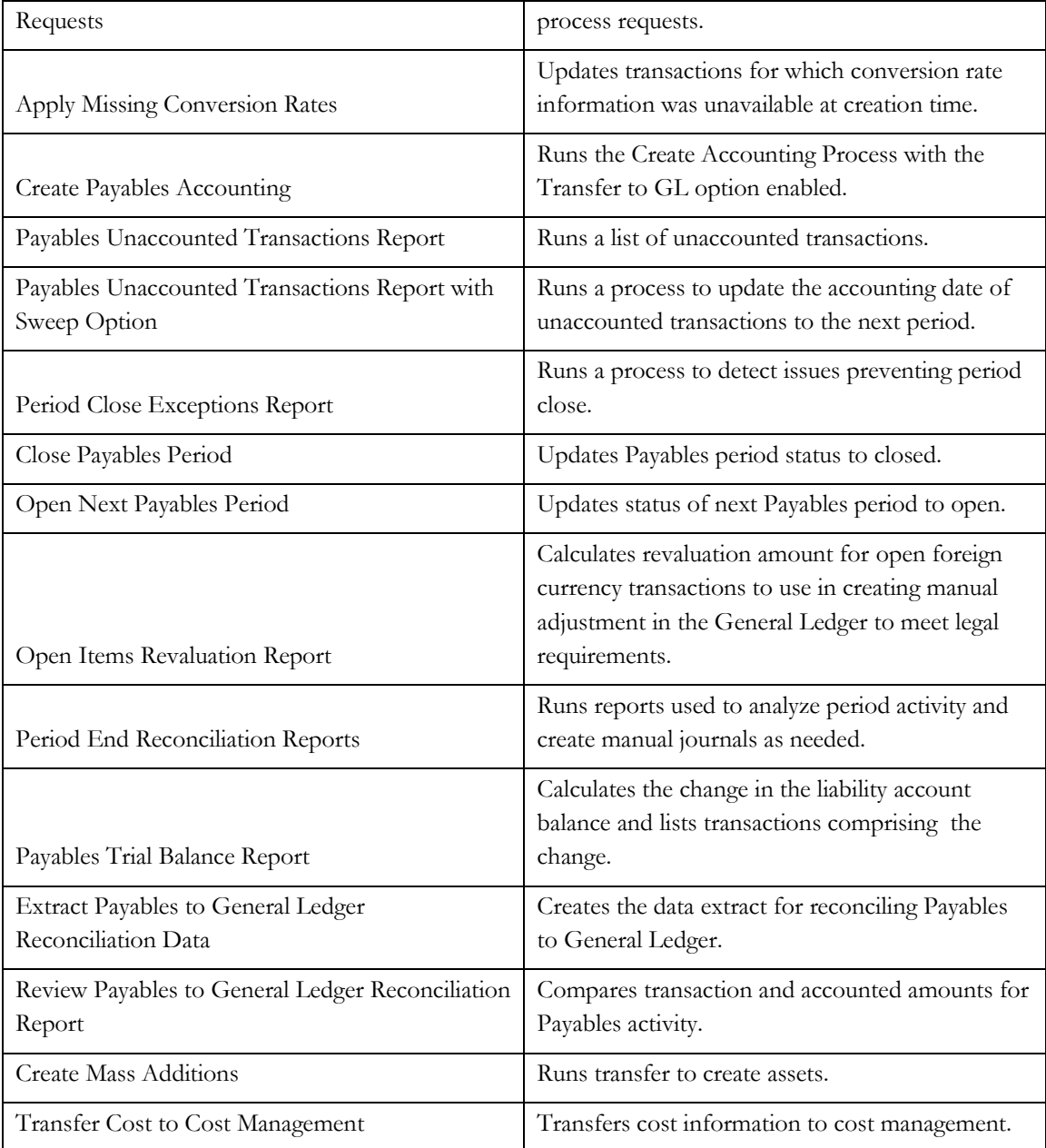

## Application: **Oracle Fusion Receivables**

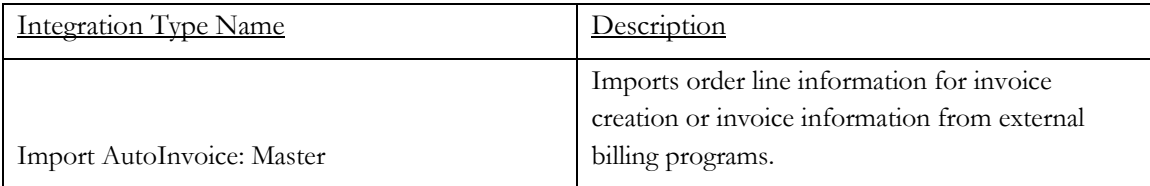

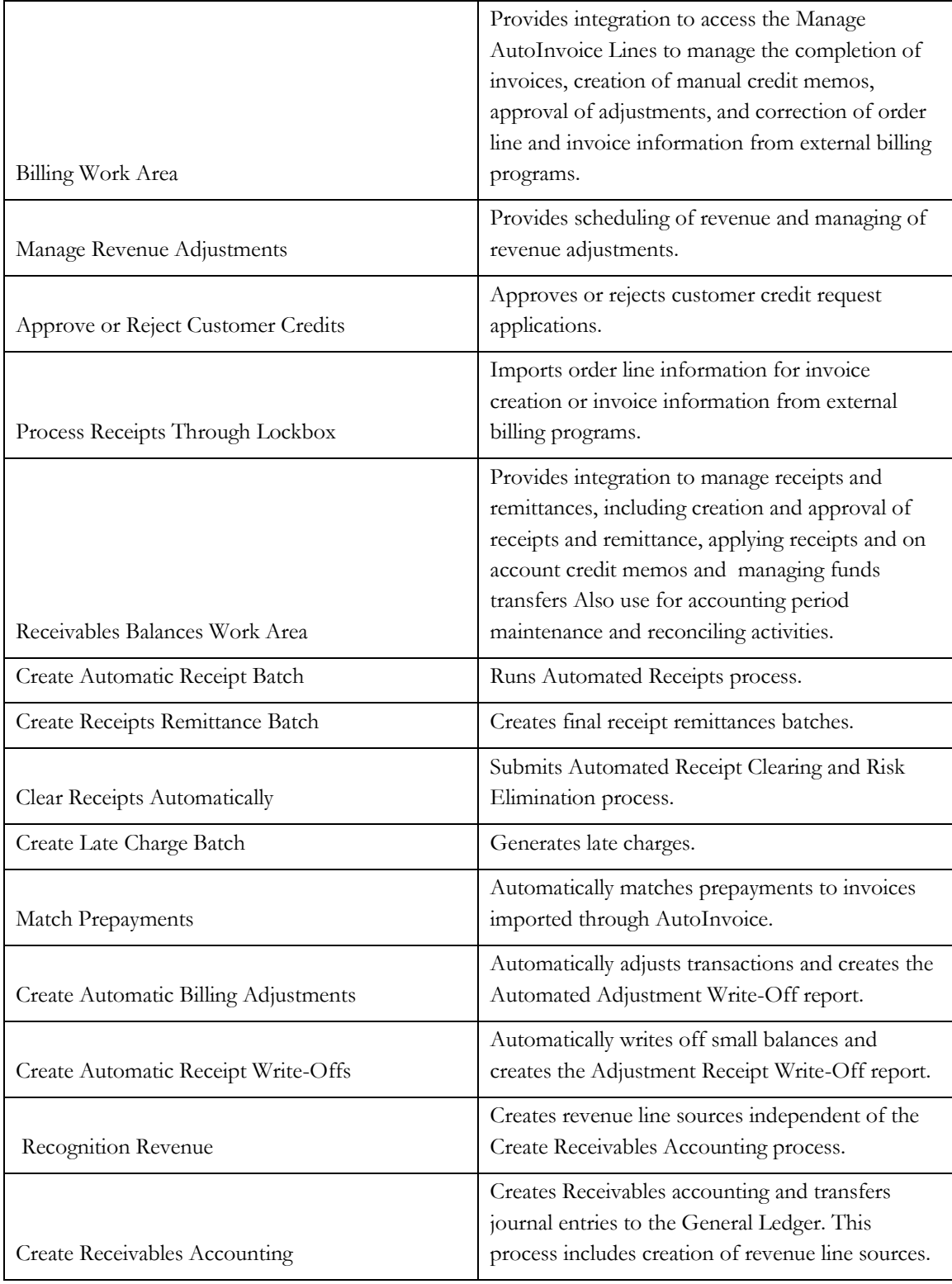

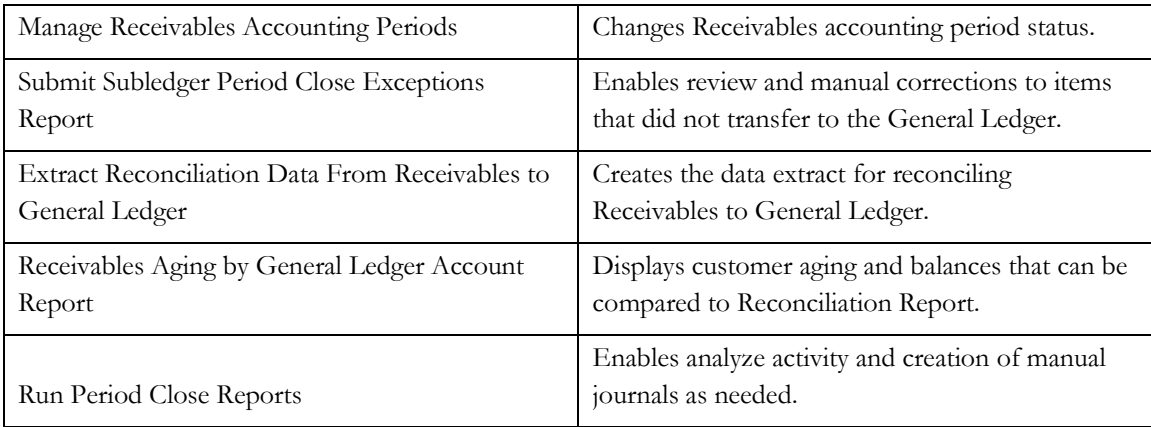

# Application: **Oracle Fusion Tax**

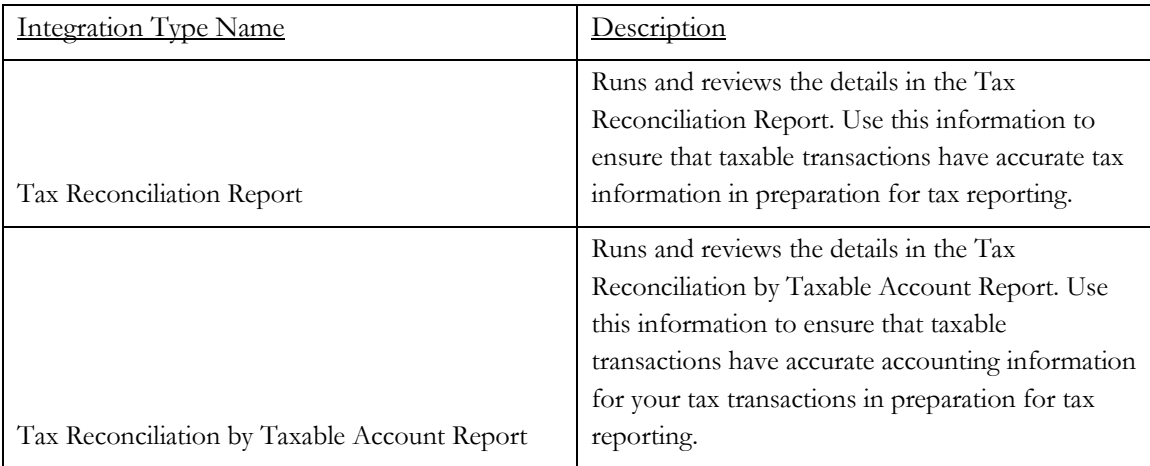

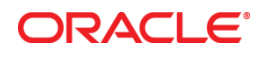

Financial Close Management and Fusion Financials Integration November 2012 Authors: Rashmi Goyal, Fusion Financials Product Management and Thomas LeFebvre, FCM Product Management

Oracle Corporation World Headquarters 500 Oracle Parkway Redwood Shores, CA 94065 U.S.A.

Worldwide Inquiries: Phone: +1.650.506.7000 Fax: +1.650.506.7200

oracle.com

#### Oracle is committed to developing practices and products that help protect the environment

Copyright © 2012, Oracle and/or its affiliates. All rights reserved. This document is provided for information purposes only and the contents hereof are subject to change without notice. This document is not warranted to be error-free, nor subject to any other warranties or conditions, whether expressed orally or implied in law, including implied warranties and conditions of merchantability or fitness for a particular purpose. We specifically disclaim any liability with respect to this document and no contractual obligations are formed either directly or indirectly by this document. This document may not be reproduced or transmitted in any form or by any means, electronic or mechanical, for any purpose, without our prior written permission.

Oracle and Java are registered trademarks of Oracle and/or its affiliates. Other names may be trademarks of their respective owners.

Intel and Intel Xeon are trademarks or registered trademarks of Intel Corporation. All SPARC trademarks are used under license and are trademarks or registered trademarks of SPARC International, Inc. AMD, Opteron, the AMD logo, and the AMD Opteron logo are trademarks or registered trademarks of Advanced Micro Devices. UNIX is a registered trademark of The Open Group. 0612

### **Hardware and Software, Engineered to Work Together**